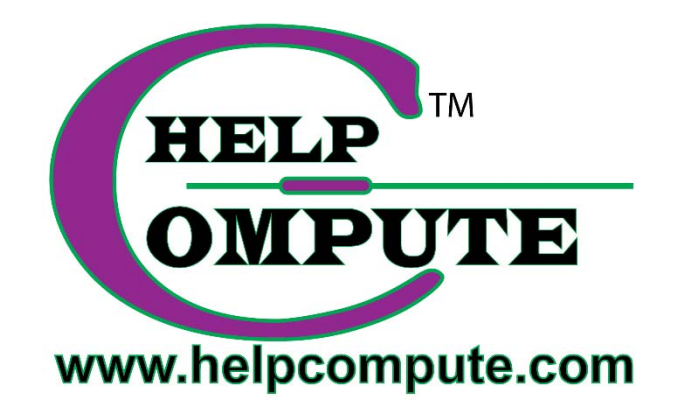

## **Windows 10 HOW TO CREATE A MICROSOFT ACCOUNT**

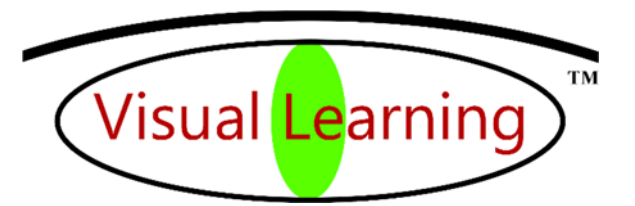

Copyright © 2016 by Help Compute **1998** All rights reserved.

## CREATE A MICROSOFT ACCOUNT

## **RECOMMEND A MICROSOFT ACCOUNT FOR SIGNING INTO WINDOWS 10**.

Microsoft has an online account system used for all of Microsoft's services and devices. An email address and password are used to sign in. The accounts are usually associated with @outlook.com or @hotmail.com email addresses, though the account can be linked to any email address i.e.: @yahoo.com, @gmail.com or any domain name.

**CREATE** an email account at *www.Outlook.com* or any *Microsoft.com* sign in. Below (**green** arrows below) are two of Microsoft's sign in websites. An option to "*Don't have a Microsoft account? Sign up now"* is available (**red** boxes below). If you sign in using an email address and password for any Microsoft device or service, then you already have a Microsoft account.

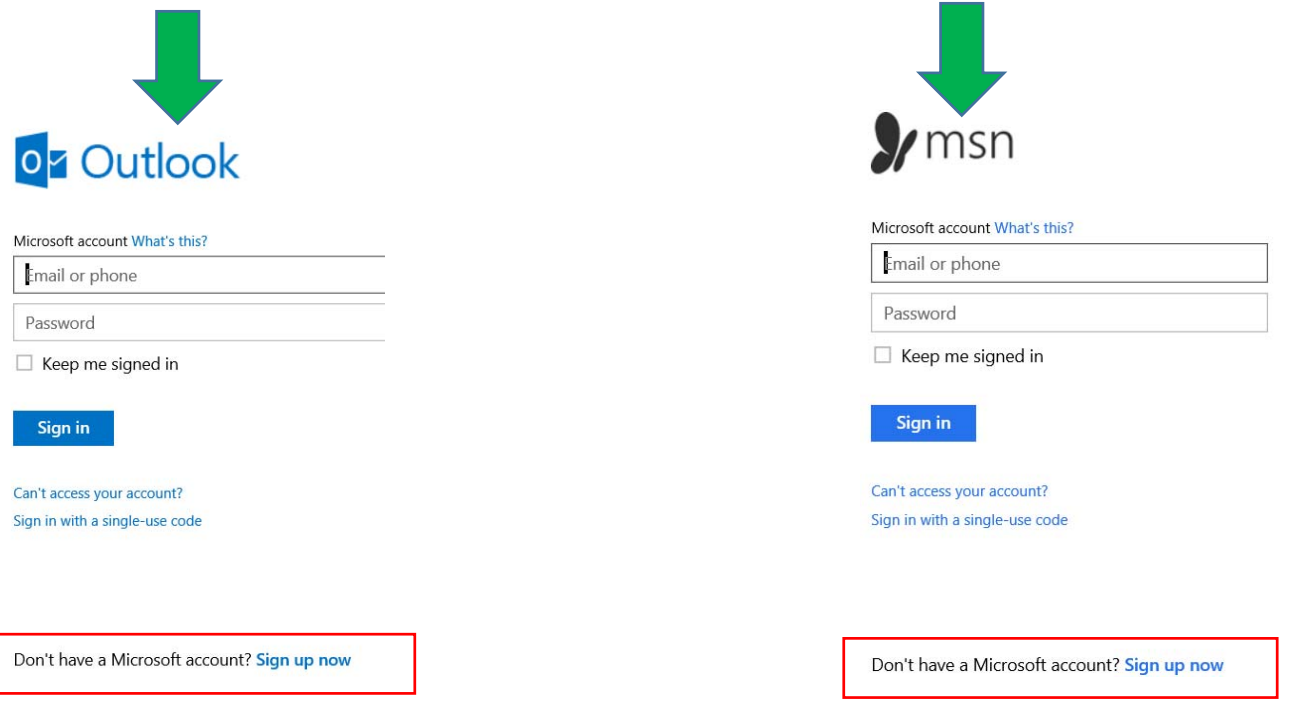

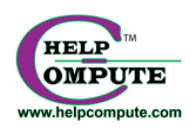

Benefits of using a Microsoft Account vastly outweigh using a local account. Here is a partial list:

Microsoft Account Benefits:

- 1. Synchronizing some settings between your devices automatically. Devices can synchronize passwords for websites, apps and networks. Purchasing an app, allows it to be available for all your devices at no additional fee.
- 2. The capacity to download and install applications from the Windows Store. You must sign into a Microsoft Account to utilize the Microsoft Store.
- 3. OneDrive (The Cloud), used for backup, requires a Microsoft Account sign in. This is where you backup and synchronize your music, videos, documents and photos for your devices to have access.
- 4. Cortana, the digital voice search helper has wide-ranging features that uses your email, contacts and calendar to enhance your search demands. To utilize all the capabilities of Cortana: scheduling appointments, setting reminders or finding retailors, gas stations, restaurants, etc. a Microsoft Account is preferred.

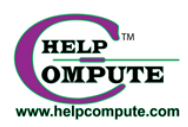